## **THE LOS ANGELES COMPUTER SOCIETY NEWSLETTER 7 Volume 34 Issue**

#### **Volume 34 Issue 6**

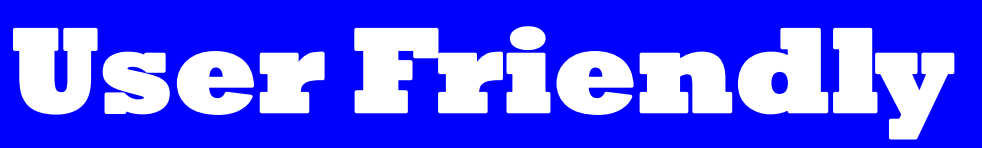

# **JUNE 2017**

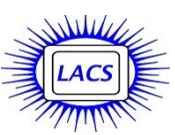

## **IN THIS ISSUE**

- General Meeting Report 2 From Your Editor 3
- 
- Daytime SIG Report 5
- Digital Photo SIG Report 5
- Whoosh! 6
- Basics & Beyond SIG Report 7
- LACS Notices 8
- Calendar 9
- Members Helping Members 10
- Officers, Directors & Leaders 11
- Wi-Fi File Transfer 12
- Note Keeping Software 13
- What Happened To Word's Overtype Mode? 15
- Inkjet Printers 16
- Cash Flow 18
- Special Offers 18
- Laughing Out Loud 18
- Membership Information 19
- Map and Directions 20

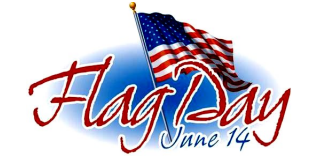

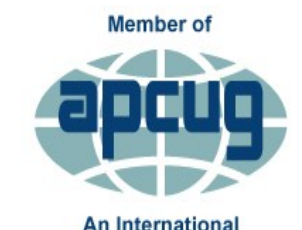

**Association of Technology** & Computer User Groups

[www.apcug2.org](http://www.apcug.org/) [www.facebook.com/APCUG](http://www.facebook.com/APCUG) [www.twitter.com/apcug](http://www.twitter.com/apcug) [www.youtube.com/apcugvide](http://www.youtube.com/apcugvideos)

## **JUNE GENERAL MEETING**

**Wearable Technology** Speaker: **Judy Taylour,** President, Santa Clarita Valley Computer Club, Chair, APCUG Board of Advisors. The pace of technology is changing fast and wearable devices are now the "in" thing for groups of all ages. According to analysts at Gartner Research, the "smart

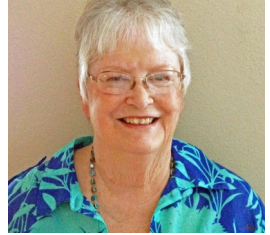

wearable" market, as a subset of the Internet of Things (IoT), generated \$28.7 billion in 2016. If you want to move more, sleep better, and improve your overall health, a fitness

- tracker can help. Judy will give an historical overview of how these devices
- emerged on the scene. Like all technological revolutions,
- the fitness tracking device has its origins in diverse needs, and the growth of technological change brought it all together. **Carolee Montgomery**, a friend of Judy's, will talk about her FitBit, how she uses it, etc.
- **AND... LACS Members! If you have any type of wearable technology, please bring it to share with us; join the discussion, and tell us how you use it.**

Judy is a 29-year member of the Santa Clarita Valley Computer Club where she serves as President, Editor, and Webmaster. She is also co-facilitator for the Southern California Regional User Group Summit (SCRUGS), a group of computer clubs in Southern California who have gotten together quarterly for about 20 years to share ideas and presenter information, solve problems, etc. She has taught adult education computer classes for 20 years through her local high school district and is a member of the Pierce College Computer Applications and Office Technologies Advisory Committee that meets annually to suggest courses for the next school year. Judy, a firm believer in life-long learning, holds various positions in APCUG.

## **Tuesday, June 13, 2017, 7:30 - 9:00 PM Fellowship Hall, 8065 Emerson Ave. Westchester, L.A. 90045**

An informal Computer Forum meets from **6:30 to 7:20** to answer individual questions

Refreshments and Socializing at **7:00** More info: [www.lacspc.org](http://www.lacspc.org) or at 310-398-0366

All are welcome.

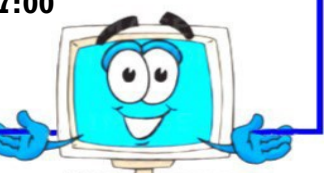

## **GENERAL MEETING REPORT May 9, 2017**

## By **Leah Clark**, LACS Editor **Explore the Internet: Movie Sites** Speaker: **Jim McKnight,** LACS

 ${\bf J}$ im has two sites that he lik ${\bf J}$  to go to when he wants to  $\mathsf{T}$ im has two sites that he likes learn more about a movie. Both have a free and a paid version. Jim only spoke about what can be done with the free versions. One is **Rotten** 

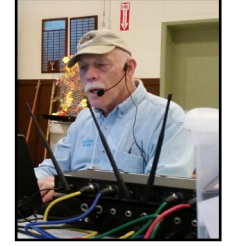

**Tomatoes** at [ro](http://www.rottentomatoes.com/)[ttentomatoes.com,](http://www.Rottentomatoes.com) and the other is called **IMDb,** the Internet Movie Database at [IMDb.com](http://www.imdb.com/)**.**.

Rotten Tomatoes is good because it consolidates the opinions of about 100 movie critics, and it also records the feedback from audience members. You can search for movies that are not yet out for public view, as well as those that have been out for years. See trailers for movies, photos of those in them, synopsizes of movies, and reviews of what people think of them. You can read each full review or just the summaries. Go to Rotten Tomatoes to find out the partial or entire cast. That can be every single person in the movie, even if their characters don't have a name or speaking part. Jim searched on *Guardians of the Galaxy Vol. 2.* Here is the Tomatometer and the Audience Score.

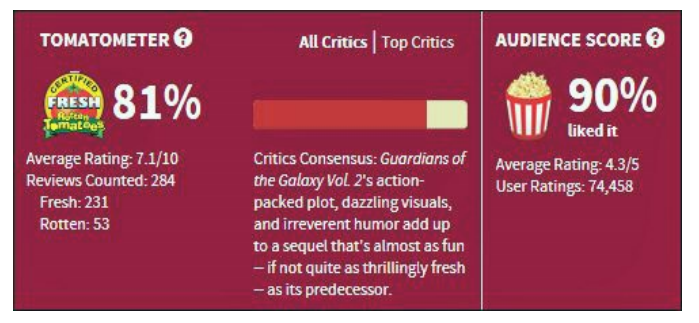

The Tomatometer gives the percentage of Approved Tomatometer Critics who have given this movie a positive review. The Audience Score is the percentage of Rotten Tomato users who have rated this movie 3.5 stars or higher.

Jim likes [IMDb.com](http://www.imdb.com/) when he wants more detailed information, like the identification of every person in the movie or to find out what other movies an actor has been in. Jim doesn't go to sites like this very often because they "make me dizzy." Because there is so much going on within all the animation, it can be difficult to navigate through the website.

Everything you wish you could remember from the titles at the end of a movie is in the IMDb database. If you see someone in a movie that you recognize, but can't remember what other movies he's been in, you can find out. IMDb will give you a time history of every film that's out now, or will be out later. In that way, you can follow an actor's next picture.

IMDd lists the "goofs," like anachronisms, in a movie. If you like a movie, it lists others you may also like.

Jim had become disoriented watching a TV series. The main character in the show had changed three times. The detective was stabbed with an icepick, so he was replaced by another detective. Suddenly the replacement disappeared, and another guy appeared. It is interesting to find out what happened to the actors in an on-going series.

Several members of the audience asked about and discussed different movies. Among them were the Rocky Horror Picture Show and Bagdad Café. A lot was learned about the films and the actors.

It is a matter of individual taste if a movie is liked or not. In summary, Jim finds Rotten Tomatoes to be a trustworthy review site, and IMDb to be a trustworthy way to find more information about the participants in a movie. At the end, Jim explained how he made a ring tone from the title song of a movie.

**Explore the Internet: Travel Sites** Part I - Overview and General Principles Speaker: **Stephanie Nordlinger**, LACS

There are tons and tons of<br>travel-related websites. There are tons and tons of Some of them would interest anyone, even those who cannot or do not want to travel. You can go places vicariously by using websites. Their pho-

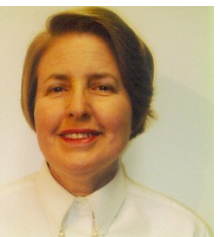

tos were taken under ideal conditions, including weather. If you hear of a good art or another exhibit that you are unable to visit, you can often see a lot of it online, sometimes more. You can explore any area comfortably from your home with essentially no cost.

*(Continued on Page 4)*

## **FROM YOUR EDITOR**

#### **Ride Sharing**

LACS has members who would like to attend the general meetings, but are unable to drive at night. It would be wonderful if a member would coordinate ride sharing. Those who want a ride, and those who are willing to give a ride, could notify the coordinator. That person could then give the one needing a ride the contact information for those living nearby. Or maybe you have a better idea for getting this to work. Please notify a board member if you think you can help in this way or to ask questions. You will be appreciated for this service.

## **Vacancies**

Please note on page 11, there are four vacancies for volunteer opportunities for LACS.

- 1.**Ride Sharing Coordinator**  see above.
- 2.**Assistant Hospitality Chair**  set up and clean up the refreshment table at the general meetings.
- 3.**Publicity Chair**  coordinate meeting flyers and the *User Friendly*, website, Meetup, and social media announcements.
- 4. **Special Interest Group (SIG) Coordinator**  - notify members of the meetings and changes in scheduling, keep track of the location of the equipment, etc.

## **Articles for User Friendly Presentations for Meetings**

I use a lot of articles and reviews from members of other user groups in *User Friendly*. I would like to publish contributions from our own members.

Our members can share their favorite internet sites at general meetings. Do you use any hardware, software or utilities that you really like or dislike?

Why not share your experience with LACS members by presenting at general or SIG meetings, or writing an article for *User Friendly*? Let's learn from each other.

#### **Let's Get To Know Our Members**

I hope more of our members will introduce themselves with a short bio for *User Friendly*. Each of you is unique, has a different background and has a lot to offer. We want to get to know you. See pages 4 and 5 of the May, 2017 issue.

# I want to

**REFRESH** my mind,

**DELETE** all my problems,

# **UNDO** all my mistakes,

and

**SAVE** the happy moments.

## **Tech Terms**

Have you ever been curious about the origins of tech terms? Here are a couple I recently looked up.

#### **Raspberry Pi**

Raspberry is a reference to a fruit-naming tradition: Apple, BlackBerry, etc. And as for the "Pi," that's short for Python. The developers thought about making machines that could just run Python, an interpreted scripting programing language. They shortened it to be 'Pi' because they thought it would make a great logo. Python was named after the television series *Monty Python's Flying Circus.* 

#### **Google**

The name "Google" is actually a play on the mathematical term "googol," a number represented by the numeral 1 followed by 100 zeros. The name acts as a metaphor for founders Larry Page and Sergey Brin's mission to organize a seemingly infinite amount of information on the web. Google may have been a misspelling of googol.

You can use the internet to get information, evaluate any trips proposed to you, and possibly avoid those not worth your time and money. Many organizations and companies have websites with travel-related information. All you have to do is Google the name of the place you want to go plus the words "travel " or "tourism." Promotion offices exist for all locations seeking tourists. You can download brochures and probably ask questions. National government travel offices are online. A competent business should have a competent website. If not, you may not want to use that business.

To plan a trip, you need to determine your

goals, what kind of trip you want, and where you want to go. There are trips for the average tourist, that is, beaches, nature, or seeing famous places like the Eiffel Tow-

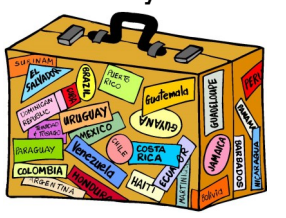

er. There are tours for seniors and sometimes for disabled travelers. RoadScholar offers learning tours for seniors. Nature and exploration tours include the national parks, Sierra Club, the Smithsonian, National Geographic, birding tours, Antarctica, and Earthwatch (scientific and archeological research). You can also travel on tours organized by museums and art galleries or hobby organizations or go to conventions, specialized cultural programs or sporting events. Decide if you want a survey trip or an indepth experience.

When planning a trip consider how much time and money you can spend, the weather and climate, and the best time to see what you want to see. For example, you cannot see the Northern Lights in the middle of summer. Wildlife often hides when its raining or too hot. Photography may be poor in the rain. All these things can be investigated on the internet. The best website for U.S. weather is the National Weather Service at [www.weather.gov.](http://www.weather.gov)

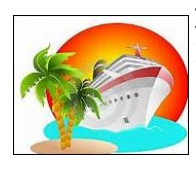

Do you like cruises? Some people like the food and activities aboard a large or small ship. A cruise may be the only or best way to see some areas. Examples are the

Inland Passage from Vancouver to southern

(continued from page 2) Alaska, Antarctica, the Norwegian Fjords, the Galapagos, or inland rivers like the Nile, Danube or Mississippi.

> You can use websites to evaluate tours and tour companies. Websites contain reviews of places to see and visit, museums, galleries, restaurants, lodging, tours, travel companies, etc. Reviews can be helpful, even if they are wrong to you; you may, or may not like what others like. TripAdvisor is a website that does a lot of reviews, covering the whole world. It's important to be very careful when reading travel brochures. They will give you the maximum of what you will get. Stephanie mentioned an advertisement that offered a view of a castle. It turned out it did not mean that they would visit the castle but only get a glimpse of it from a distance. Observe the wording and small print.

Safety and security conditions may be a concern in some places. The Centers for Disease Control and Prevention (CDC) and the Mayo Clinic have excellent websites for travelers. Foreign State Department websites have links to CIA country books. Keep up with the news for up-to-date political information. You may want to go first class to areas with doubtful sanitation.

There are many excellent sources for maps online including National Geographic, Google Earth and Google Maps, Wikipedia, etc. Travel books and books on specific subjects like wildlife or art may be downloaded to tablets and smartphones from libraries and sellers.

Do your homework, keep reading and asking questions. Read the small print and waivers of liability. Plan ahead.  $\blacklozenge$ 

**Summary of Future Travel Website talk: Demonstrations of the Following Types of Websites** 

1. Hotels and Lodging. AirBnB.

- 2. Meals, Restaurants.
- 3. Transportation: By air, rail, car, bus, ship, etc.
- 4. Evaluating tours and service providers.
- Money Questions, Exchange rates. Best credit cards. 5.
- Passport, visas, permits, etc. 6.
- Shopping here and on your vacation. If you plan to buy 7. something expensive abroad (e.g., jewelry or electronics), it helps to know its cost here.

## **DAYTIME SIG REPORT**

By **Leah Clark**, LACS

There are a few of the things discussed at the<br>meeting on April 25, 2017. If you want the **L** meeting on April 25, 2017. If you want the details of every topic discussed, you should have been there.

A member was frustrated because sometimes he couldn't print. When he unplugs the printer, then plugs it back in, it works. Jim suggested checking the sleep settings in the power options in the Control Panel. When the computer goes to sleep, the printer goes to sleep.

There was a discussion about charging phone batteries. Is it best to keep the phone always charged or can it be totally discharged? It depends on the battery and the charger. There are many battery models; they are not all the same, and there are a lot of opinions. Jim suggested reading the reviews. It is not good to keep a bad battery in a laptop. Anker is the only brand of replacement battery that Jim trusts.

Microsoft does not support Windows versions before 7. Jim can use parts from old laptops to rebuild laptops to donate to the homeless.

Jim has the new Creators version of Windows 10. He had to redo his checklist.

If a tablet is running Windows 10, most programs can be added. No Windows program will run on an Android device.

You can download PDF versions of most manuals on the internet.

Windows 10 won't do auto updates during the hours you tell it. Go to Settings  $\rightarrow$  Update and Security  $\rightarrow$  Change active hours.

You can download older versions of Firefox for Windows XP from [www.filehippo.com.](http://www.filehippo.com) Officially Firefox will stop supporting XP in September 2017. Many websites will stop supporting older versions of Firefox after that date. Go to Google to find the latest version of Firefox that supports XP. Some websites can be old or out of date. Firefox no longer supports Flash. Firefox is available for Linux Mint.

Printers can use USB, WiFi or Ethernet to send data. You can print from a phone using Bluetooth. The newest printers can do a lot. Some printers can print on CDs. Inkjet printers are not good in hot, dry weather.

You can set up a printer for several different default print jobs. This is handy if you frequently print on a specific paper size like 4X6 or envelopes. In Devices and Printers, add the same printer 2 or 3 times, and set each one up with different defaults. You will have an icon for each one.

Press the function (Fn) key plus the space bar to light the keyboard on some laptops.

The new refrigerators are very electronic.

Members also had questions about network cables and routers, encryption and surveillance, changing auto-correction, the Microsoft clipboard app, and problems with Spectrum changing channel availability. Jim commented that there is no privacy. We need to limit the availability of personal information.

A lot of diverse topics were covered in just two hours. I never fail to learn something useful at this SIG. Eight members were present.  $\blacklozenge$ 

#### **DIGITAL PHOTO SIG REPORT**

**Adobe Illustrator**  By **Christopher Van Berkom,** Freelance Creative Director

A t the April 24 meeting, I<br>explained and demonstr explained and demonstrated **Adobe Illustrator**; how it is used and how to navigate through the different menus.

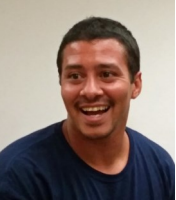

The possibilities are endless, taking you as far as your imagination will carry you.

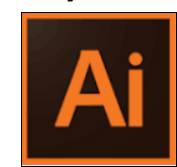

Adobe Illustrator is part of the Adobe Creative Suite programs for graphic designers and the new age creative artist. Illustrator is mostly used for creating

business logos and artwork in Vector format. I pointed out the differences between a Vector file and a JPEG file. A JPEG is a file type for images and a means of compressing an image.

Vector graphics use polygons [\(https://en.wikipedia.org/wiki/Polygon\)](https://en.wikipedia.org/wiki/Polygon)

to represent images [\(https://en.wikipedia.org/wiki/Image\)](https://en.wikipedia.org/wiki/Image)

in computer graphics.

([https://en.wikipedia.org/wiki/Computer\\_graphics](https://en.wikipedia.org/wiki/Computer_graphics)) Vector graphics are based on vectors, not

#### **PAGE 6** USER FRIENDLY — THE LOS ANGELES COMPUTER SOCIETY NEWSLETTER TUNE 2017

pixels, which lead through locations called control points or nodes. Each of these points has a definite position on the x and y axes of the work plane and determines the direction of the path. Further, each path may be assigned various attributes, including such values as stroke color, shape, curve, thickness, and fill.

[https://en.wikipedia.org/wiki/Vector\\_graphics](https://en.wikipedia.org/wiki/Vector_graphics) I demonstrated how to create a business card and how to create a simple graphic that could be scaled as big as a large banner without losing pixels.

I explained how you can edit an average image that is very pixelated and small. You can trace it and add details and color. I also showed how many layers go into the work on certain art projects. When you add something new, Illustrator automatically makes a new layer. Numerous templates and tools are available.

Here is an example of the creation of a logo.  $\blacklozenge$ 

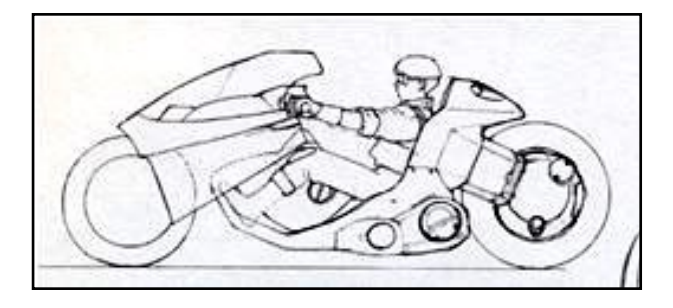

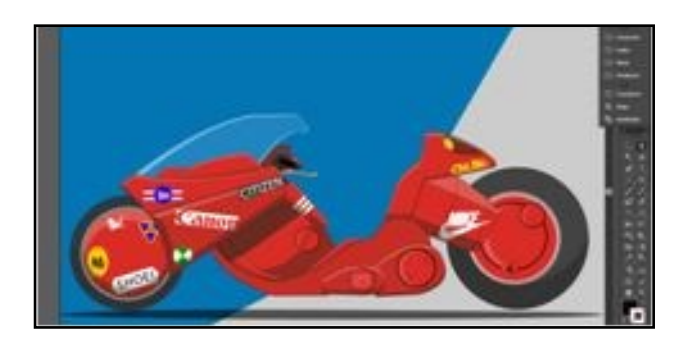

# **WHOOSH! …**

By **George Harding**, Treasurer Tucson Computer Society [www.aztcs.org](http://www.aztcs.org)

georgehardingsbd (at) earthlink.net

O ne of the very useful products I came across at CES was Whoosh!

It is a screen-cleaning product that not only clears out all the grime and fingerprints from your phone's screen, but also protects it from further contamination. It works on other screens, as well. I use it on my tablet and my laptop, too. I could also use it on my flat screen TV, but I haven't yet.

The product is a spray bottle of liquid, which is non-toxic, with a polishing cloth. You spray a bit of liquid on the cloth, wipe the surface of your screen, then use a dry part of the cloth to polish the screen to a pristine finish. The cloth has been treated with an antimicrobial product to protect the cloth from contamination.

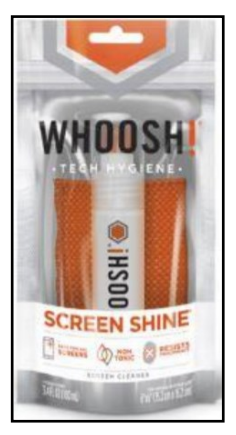

There are several packages in the product, including packets of screen wipes, as well at the customary spray bottle and cloth packages. The latter come in three sizes. The product is available in most office supply and computer stores.

This is a great product to have at home or office. It gives you clean screens in a

flash. Whoosh! [www.whooshscreenshine.com](http://www.whooshscreenshine.com)

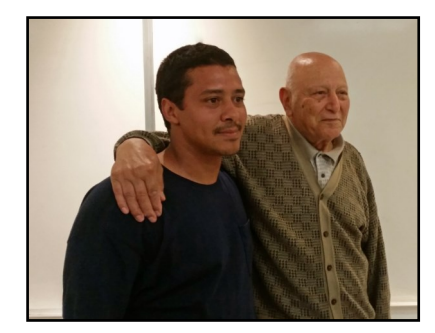

Presenter, Christopher, with member, Heshmat.

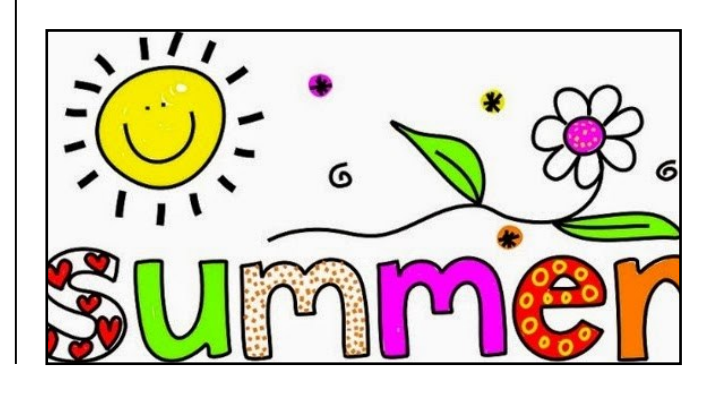

## **BASICS & BEYOND SIG REPORT**

By **Leah Clark**, LACS

O ur SIG leader, Paula Van Berkom covered several helpful topics using Microsoft Word.

#### **Addressing and Adding Images to Envelopes**

First, open a blank document, then type your letter putting the recipient's name and address on top. Click on **Mailings**  $\rightarrow$  **Envelopes**  $\rightarrow$  **Add to Document**. You may add a return address before adding to the document. An envelope with the mailing address and the return address comes up.

To insert a picture, click on **Insert**  $\rightarrow$  **Picture**. Choose your picture. Drag the corners to resize the picture. Click on the picture and select **Position**, If you choose **In Line with Text**, you won't be able to move the image; select an option under **With Text Wrapping**, and drag the image to where you want it. To set the image behind the text, select the **Page Layout** tab **Send Backward,** and move the image over the text. The text will be on top of the image. Use **Picture Tools**  $\rightarrow$  **Corrections** to lighten the image.

#### **Mail Merge - Labels**

Again, open a blank document. Click on **Mail-** $\mathbf{ings} \rightarrow \mathbf{labels}$ . Enter your label brand and number, and select **Full Page** or **Single Label**. Type in the address or choose **Select Recipients** to type a new list, use an existing list, or choose from Outlook Contacts, or **Merge Fields** in an **Address Block** (a placeholder). You can add an image to a label in a similar way as to an envelope. There are lots of options, so one needs to explore the possibilities.

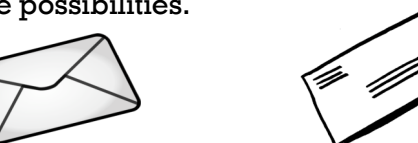

## **Clipboard**

Paula recommended **ClipBoard Master**. It is a free program which features a multi-clipboard to access previous copies of files, images and folders. It can store up to 10,000 entries. It also has stock phrases you can copy. (Editor's note: I use **Clipmate** which is similar, but it is not free.)

#### **File Extensions**

Sometimes, to open a file, it is necessary to change the file extension. In **Control Panel** you can set the default program to open a file. Google has a list of file extensions for common files with how to open them. You may be able to paste an image into a Word document to open it with Word. Right-click a file and choose **Open With** in the drop-down menu.

Paula warned us to be careful with the file extensions .exe, .vbs and .scr when in an email attachment. They are at risk of containing viruses. Sometimes, the extensions can be hidden.

#### **Database**

Paula demonstrated creating a table from a database in Libre Office. You can sort, find, and change the order of fields and data. Changing the column width and height in a table is easy.

Seven LACS members and one guest (Paula's daughter) were present. We all picked up some handy tips.  $\blacklozenge$ 

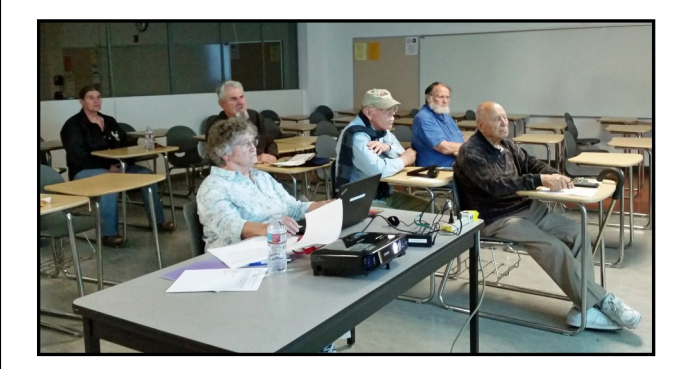

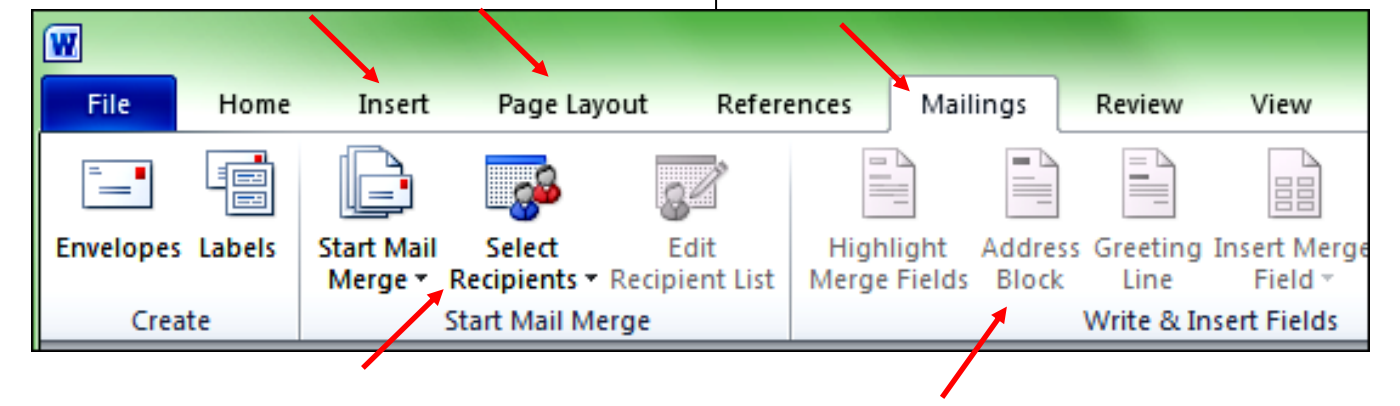

## **LACS NOTICES**

#### **WELCOME ALL**

**George Wolkon**  Data Base Manager, LACS **New Members (0)**

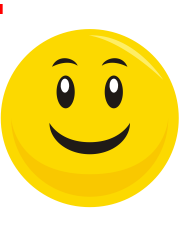

**Renewals (2)**

Irv Farber Richard Presky

## **HOW TO CHANGE YOUR CONTACT INFORMATION**

Go to [www.lacspc.org.](http://www.lacspc.org/) Click on **Member Forms** in the bar under the picture. Under **Membership Update,** select **Click Here** for either the DOC or PDF form. Fill it out and bring it to a meeting or mail it. Or send your changes to [membership@lacspc.org.](mailto:membership@lacspc.org)

## **LACS HAS JOINED MEETUP**

Our Meetup group is called: **"***Los Angeles Computer Society and Technology Meetup***."**

Go to [http://www.meetup.com/Los-Angeles-](http://www.meetup.com/Los-Angeles-Computer-Society-and-Technology-Meetup/)[Computer-Society-and-Technology-Meetup/](http://www.meetup.com/Los-Angeles-Computer-Society-and-Technology-Meetup/)

and click on **"Join Us."** Also, **RSVP** for our general meetings**.** Please join - it's free. If others see that a lot of people are interested, they will be encouraged to join LACS. We hope this will result in new members. We need someone to contact those who have expressed an interest, but have not come to a meeting.

## **LACS IS ON TWITTER**

On **Twitter**, follow us at: [https://twitter.com/LA\\_CompSoc](https://twitter.com/LA_CompSoc)

The LACS board voted to discontinue the **Facebook** page for now.

## **FIX YOUR PC FOR FREE?**

**Jim McKnight** has an open offer to all LACS members to diagnose, repair, disinfect, or upgrade members' PC's for free.

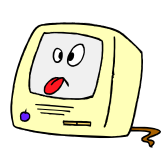

There are certain limitations to Jim's offer, so see the details by clicking the "Fix my PC for Free?" link at [www.jimopi.net](http://www.jimopi.net) .

Non-members can wisely invest in a oneyear LACS membership (\$40.00), and Jim will fix your PC problem, too.

## **GENERAL MEETING PRESENTATIONS**

**June 13:** Wearable Technology **July 11:** Evidence-Based Medicine

Note: This schedule is subject to change. Check email and *User Friendly* for updates.

#### **PODCASTS**

Listen to the podcasts of our general meetings. Go to [http://www.lacspc.org/](http://www.lacspc.org/category/audio-files/) [category/audio-files/.](http://www.lacspc.org/category/audio-files/) Click on the session you wish to hear.

## **GENERAL MEETING SNACK SCHEDULE**

By **Sylvia Q. Davis**, Hospitality Chair

Refreshments and socializing will be at **7:00**, with the meeting starting at **7:30**. Please bring refreshments at **7:00**.

**June 13:** O through S **July 11:** T through Z **August 8:** A through D **September:** E through I **October:** I through N **November:** O through S **December:** Holiday Potluck

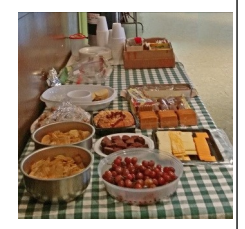

Bring **finger-food** treats such as fresh fruit, veggies, nuts, cookies, cold drinks and the like. LACS provides hot drinks.

See your email for updates and reminders.

**JUNE 0017** 

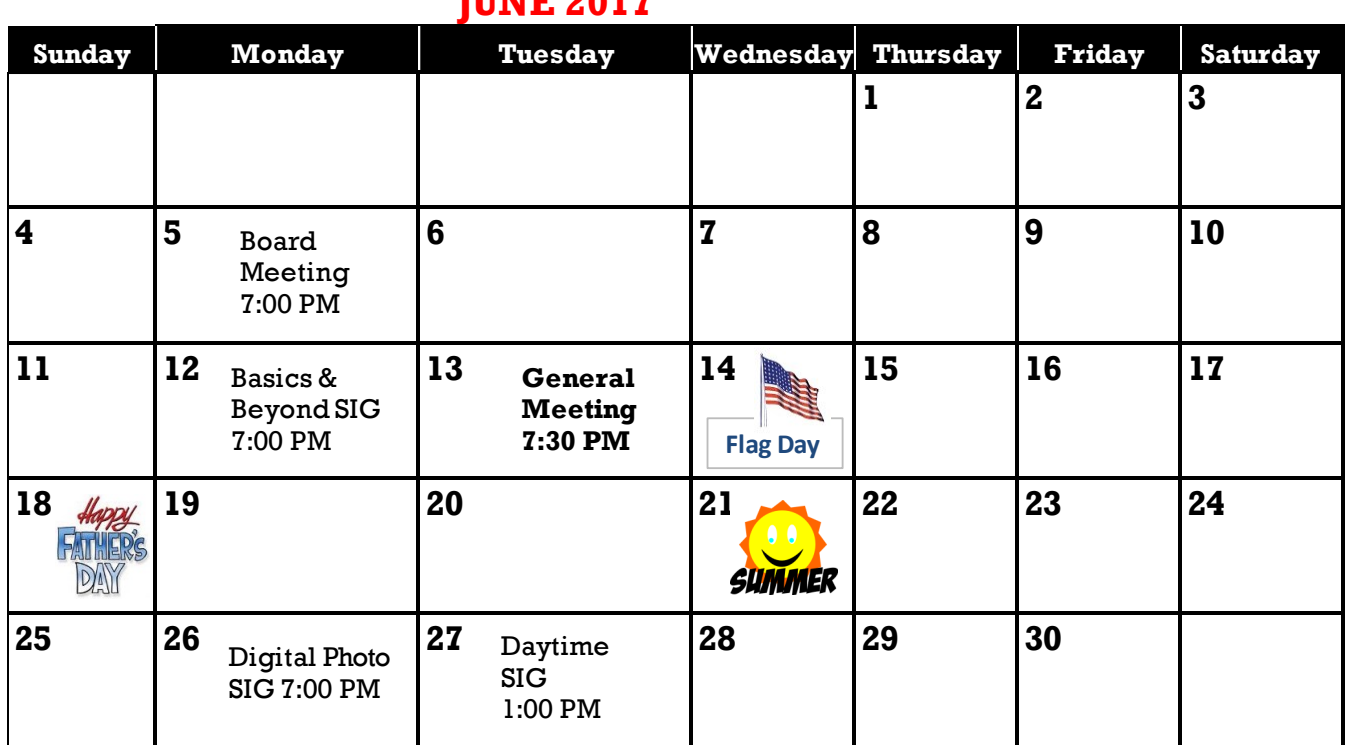

Watch your email for the dates of possible future meetings at the Microsoft Store.

**This Calendar may change.** 

#### **Check your e-mail or with the SIG leader before attending a meeting.**

**General Meeting:** Fellowship Hall on the 2nd Tuesday of the month at 7:30 PM.

Most SIGs meet at the Santa Monica College Bundy Campus, room **235**, unless otherwise noted. The **Daytime SIG** meets at the Felicia Mahood Senior Center.

The **Board** may meet at Charlotte Semple's home or at Santa Monica College. Members in good standing are welcome to attend.

## **SPECIAL INTEREST GROUPS (SIGs)**

SIG meetings are led by and for LACS members. Visitors are welcome to attend. For information about a SIG, check your e-mail or call the contact person.

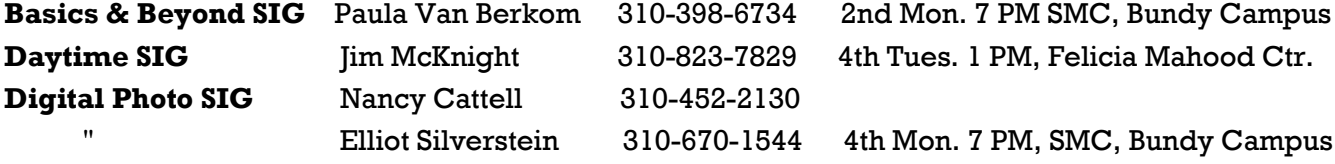

**New SIGs can be created if there is sufficient interest and leadership.**

### **ADDRESSES**

**Felicia Mahood Senior Center**, 11338 Santa Monica Blvd., West LA 90025 (at Corinth) **Fellowship Hall**, Westchester United Methodist Church, 8065 Emerson Ave., Westchester 90045

**Santa Monica College Bundy Campus**, 3171 S. Bundy Drive, LA 90066 (west on College Dr., 1 block South of Airport Avenue, 2 blocks North of Rose.) Our room number may change each semester. Look for it on a sign opposite the elevator on the first floor.

## **MEMBERS HELPING MEMBERS**

LACS members volunteer to help other members solve hardware and software problems by telephone during the hours listed below. Select the topic from the list and then call a person whose number is listed next to it. Or you may use a Helper's e-mail address, found in your LACS Roster. We hope that you find this free service useful. *If you are experienced using a particular program or topic, please volunteer to be a consultant. You don't have to be an expert.* To volunteer for this list or to make corrections, please e-mail or call Leah Clark at Leahjc (at) sbcglobal.net or at 310-677-2792. More Quick Consultants,and more categories are always needed. You may decline or postpone a call if it comes at an inconvenient time.

Adobe Creative Suite: PDF, InDesign, PhotoShop, etc. - 17 Android Smartphones - 5 Apple devices - 15 Anti Malware - 12 Digital Imaging, Editing - 8, 14 Digital Photography - 8, 14 Dragon Naturally Speaking - 4 Genealogy - 5, 7 Hardware - 12 iPhone, iPad, iPod - 15

L.A. Free Net - 6 Linux - 11 Lotus Word Pro, Approach - 12 Mozilla Firefox, Thunderbird - 12 MS Excel - 3, 15 MS Word - 3, 4, 10 MS Outlook - 5, 15, 17 MS Outlook Express - 15 MS PowerPoint - 15 MS Publisher - 2, 7 Open Office - 16

Photoshop - 17 Picasa - 14 Quicken - 3, 5 Thunderbird - 12 Visual Basic - 13 Websites - 13 Win 7 - 16 Windows - 5, 12 WordPerfect - 5

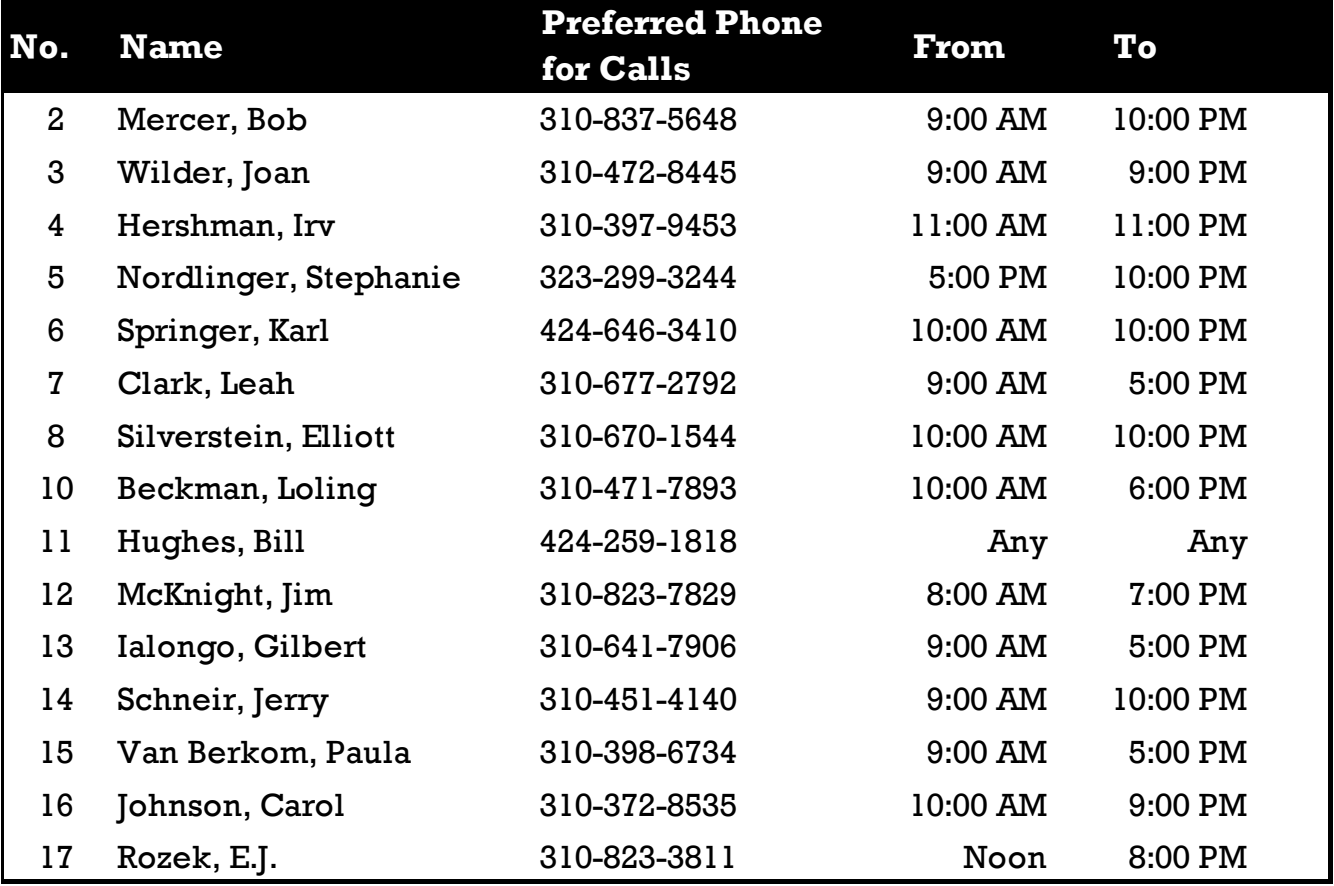

## **The Los Angeles Computer Society Newsletter Page 2017**

**11**

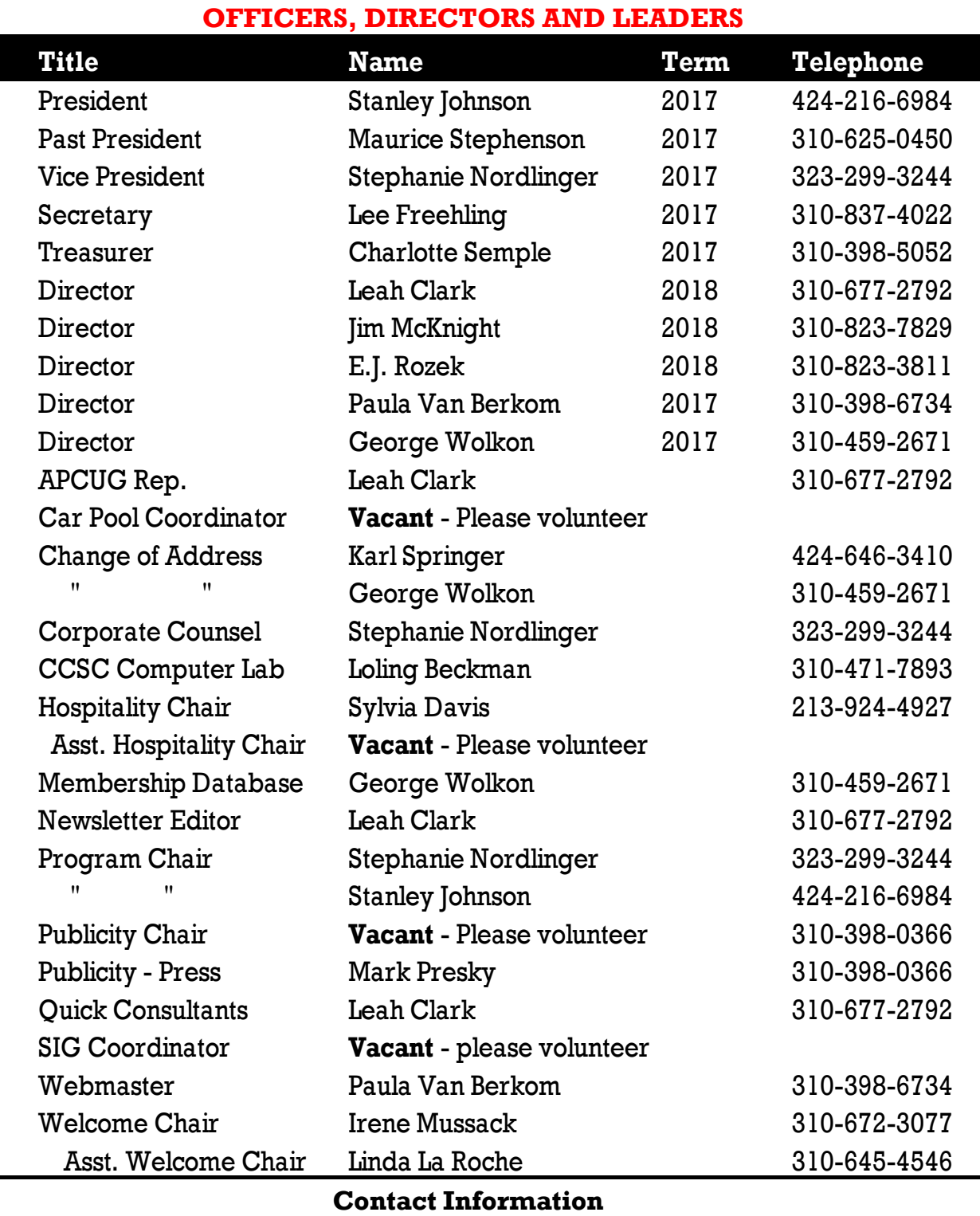

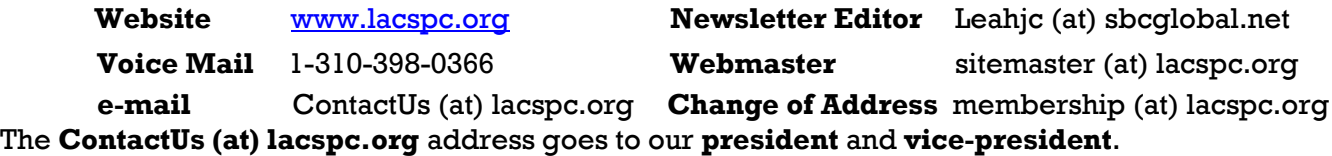

If the message is for another board member, they will forward it to the correct person. To contact other officers, directors, leaders or members directly, members may use our roster for phone numbers and e-mail addresses.

#### **WI-FI FILE TRANSFER**

**Easily Moves Pictures from Phone to Computer**

By **Phil Sorrentino**, Contributing Writer The Computer Club, Florida <http://scccomputerclub.org> <Philsorr.wordpress.com> philsorr (at) yahoo.com

**M** ost of the pictures that most of us take with our phones remain on the phone for a very long time. It is probably because our smart phones are so convenient and easy to use to show photos; just start the App and swipe to the next photo. Our phones are always with us, so we can very quickly show our friends all our latest photographically captured experiences. It may also be that there is less of a need to remove photos because our phones have such large memories. Many modern phones have 16 GB of storage. Even on a phone, with a camera with a resolution as large as 12 MP, there is still room for many, many photos. Photos on most phone cameras are produced as .jpg files, which are compressed photo image files. The size of the resulting file is typically around 2 to 5 MB. Phones with 16 GB of memory can easily allocate 1 GB, or so, for photos. So, using as an example a large picture (5MB), you could put 200 photos in that 1 GB memory space (remember  $1$  GB = 1,000 MB). If you have more memory or smaller photos you could easily keep thousands of photos on that phone. Maybe you've been shown pictures from a phone like that. I know I have.

There are many ways of moving your pictures from your phone to your computer. **Wi-Fi File Transfer** is a free App that allows you to easily accomplish this task. (You can also use it to move files from your computer to your phone.) As with many Apps, there is also a Pro version available at a small cost. Wi-Fi File Transfer is available for both Android and Apple. You can get the Android App from the Google Play store.

Before digging into Wi-Fi File Transfer, let me list some other ways to move your photos from your phone to your computer.

 First, you can email a photo or two to yourself as an attachment, and then collect the photos from your received email. This is

only good for a few pictures because email systems have attachment size limitations.

- Second, if you have a micro SD card slot on your phone, you could move the photos to the micro SD card and then move the micro SD card to your computer's micro SD card reader. Or move them to a SD card reader with a micro SD-adapter. Then copy the files to the computer.
- Third, you could use a USB-to-micro USB cable (usually supplied with a phone or tablet) to connect the phone to your computer USB slot. The phone will show up as a device in File Explorer and you can move the photo files from the device to the computer.
- Fourth, you could use a USB-OTG (On-The-Go) cable to connect a Flash Memory device to your phone. Once connected, copy the files to the Flash Memory and then move the Flash Memory device to the computer USB slot and copy the files from the Flash Memory to the computer.
- Fifth, upload your photos to a Cloud account, such as OneDrive or Dropbox, with the appropriate App. Then download the photos from your Cloud account to your computer, using a Browser.

So much for other methods, now back to Wi-Fi File Transfer.

To get going, start the App in the usual way, by touching the Wi-Fi File Transfer icon. Once started, the following Opening Screen will be displayed.

## **Opening Screen**

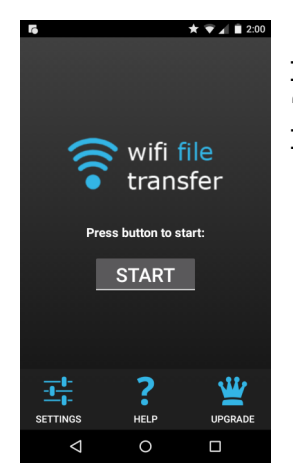

Press "START" and the "IP Address" screen will be presented.

#### **IP Address Screen**

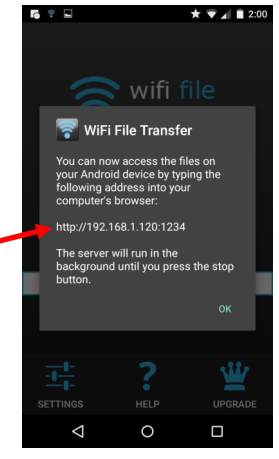

Wi-Fi File Transfer sets up a Client-Server connection, over your Wi-Fi, between your phone and your computer. (Oddly enough, in this setup, the phone is the server and the computer is the client. I point this out here, only because when it comes to moving the files, it is done using the "download" button, not an "upload" button as you

might have thought.) The IP Address in the center of the screen is to be used on your computer. On your computer, start a browser, such as Internet Explorer, Chrome, or Edge. In the address bar at the top of the Browser screen, type the IP Address. In this example type "http:// 192.168.1.120:1234", and press Enter. The browser should go to the Wi-Fi File Transfer screen. On the phone, Press "ok" on the IP Address screen.

#### **Browser Wi-Fi File Transfer Screen**

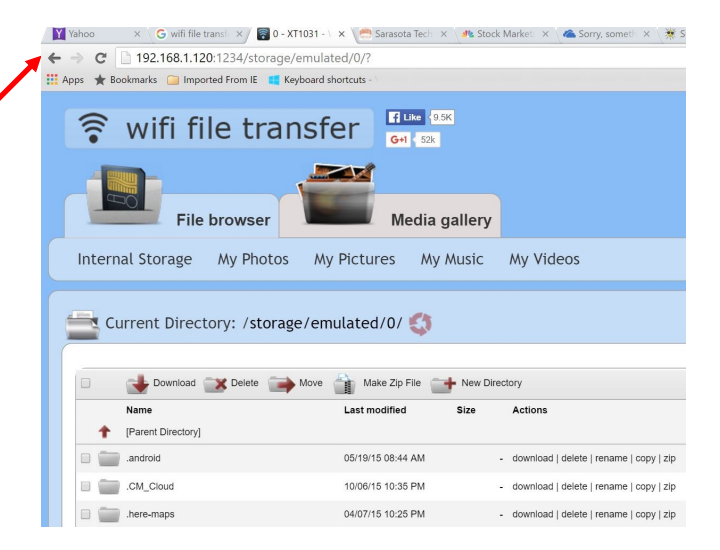

Find and click **DCIM** in the list of folders (Directories). In the next screen, click **camera**, and a list of photos will be shown. The photos will probably have titles like

"IMG\_20160601\_195876", or something similar. The date taken is usually buried in the title, as in this example (June 1, 2016). Select the photos to

be copied to the computer. If many photos are selected you will have the option to copy them individually or all together in a Zip file. For more than a few photos, make it easy on yourself and choose the Zip option and then unzip them on the computer, later on. Once the photos are selected, press **Download**, and your photo(s) will be downloaded to your computer. Once the photos are downloaded, especially if you just downloaded a lot of photos, you can delete them, en masse, from the phone using **Delete**, next to **Download**.

Note that there are directions on the right side of the screen, not shown above, to allow you to **Transfer files to device**. This is essentially an upload from the computer to the phone. Move files in this direction only if you know what you are moving, and you know where to put them.) Once the transfer has completed, press "STOP" on the IP Address screen, on the phone, to terminate the client-server connection. Press '**Back** or **Home** to terminate the App.

Now all that is left for you to do is to unzip the files if they were zipped, rename the files if desired, and put them in the appropriate location in your Pictures folder organization, and, oh by the way, **back them up**. So now with Wi-Fi File Transfer you should never have to fear that your pictures will be lost if you lose, or have to replace, your phone.  $\blacklozenge$ 

## **NOTE KEEPING SOFTWARE**

Meeting Review By **Lisa Leifels** Danbury Area Computer User Group, CT Presented by **Sean Henderson**, Microsoft Certified Professional and DACS Member [www.dacs.org](http://www.dacs.org)

dacseditor (at) dacs.org

Now that it's 2017, has the time finally come<br>to join the digital revolution and begin to join the digital revolution and begin using one of the many note-taking apps that are available? Pocket calendars, spiral notebooks, and sticky notes have had their day, but living in a paperless world does sound appealing! After all, the back of a napkin isn't really the best place to be scribbling down that million-dollar idea of yours. Who better to explore this type of software than Sean Henderson, a

busy father of four? Sean is a long-time DACS member and a past presenter. At the March 7th DACS general meeting, he showed us how he uses Evernote, OneNote and a few other services to stay organized.

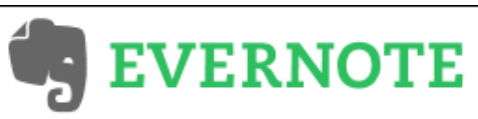

Sean started with **Evernote**, which has been around since 2008 and will give you the ability to store formatted text, web pages, photographs, voice memos, and even handwritten notes. Evernote is an exceptional tool for keeping long-term information, and it can also work as a possible camera replacement. The software provides a lot of precision and flexibility for clipping the data you need from web pages and saving them directly as notes. Sean uses Evernote to move photos and other content from his phone to his computer. He explained that one of the strengths of Evernote is that it works consistently and has excellent grouping and tagging capabilities. The tags give you the ability to traverse sideways instead of just up and down, as one does with file folders. Evernote is also one of the more robust notetaking products available, so with that comes a steeper learning curve. Sean recommended watching one of the many tutorials available, at [https:help.evernote.com,](https:help.evernote.com) as a way to become familiar with it.

Our speaker felt that Evernote wasn't the best tool to use when working with grids and tables. He also told us that one of the disadvantages to Evernote is that the pricing and features change over time. The basic version of Evernote is free, gives you the ability to store 60 MB of new uploads each month, and allows you to sync your data across two devices. Evernote Plus is \$34.99 a year, lets you upload 1 GB of new data each month, and allows you to sync your data across all of your devices. Evernote Premium is \$69.99 a year but provides you with the ability to upload 10 GB of new information each month and will also sync across

all your devices.

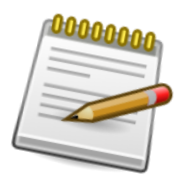

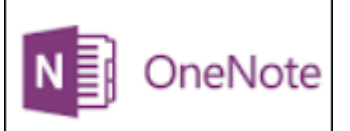

Microsoft's digital notebook solution is **OneNote**, which was introduced as a part of the Microsoft Office 2003 suite. It works best on a Windows computer or device, but there are apps available for the Mac, iOS, and Android devices. OneNote does offer more features in the Windows app along with integration with the other Microsoft Office products. Sean told us that there is an online version of OneNote with extensions available for all the popular browsers. You can start off by creating a note on your laptop and later updating that same note on your phone. You can type, write, and even draw your ideas with the feel of pen-to-paper. OneNote also makes it easy to collaborate on a project in real time with other people.

Sean pointed out that if you have "Send To One Note" running in your Task Bar, you can use this option to save your notes in one step quickly. You used to need to buy the Microsoft Office suite to get the full version, but now it's available completely free, provided you store your notebooks in the OneDrive cloud, which means you must have an internet connection. The paid-for version of OneNote gives you the ability to work offline.

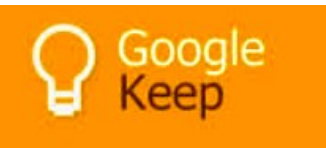

If you need a simpler, more streamlined way to track some shorter-term information, then **Google Keep** might be the answer. Sean told us that he and his wife share their grocery lists in Google Keep. He did a quick demo for us by creating a short grocery list and then giving access to the list to someone in the audience, who updated the list and we saw the live changes show up on Sean's grocery list. You can also use Google Keep to snap a quick photo and save it as a note. It shouldn't surprise anyone that Google Keep's search capability is consistent and high quality, working well in both its desktop and mobile apps.

# JUNE 2017 USER FRIENDLY — THE LOS ANGELES COMPUTER SOCIETY NEWSLETTER PAGE 15

Sean told us about some other ideas for organizing information, such as using your computer's operating system, since this is suited for the task by design. You can also use your email program, which might make sense if it is the home of the bulk of the data you care about. Sean suggested using wikis as another way to quickly create and link pages since they are collaborative by nature, which makes them great for working with other people.

If you aren't using any of these apps already, it just might be time to put that old Moleskine notebook away and jump on the digital note taking bandwagon once and for all. Won't it feel good to be able to finally throw away all those business cards, receipts, and other scraps of paper cluttering up your house? Thanks to Sean for introducing us to so many different tools to help us tackle our next project, plan an exciting trip, and maybe even begin to write that book.  $\blacklozenge$ 

## **WHAT HAPPENED TO WORD'S OVERTYPE MODE?**

By **Nancy DeMarte**, 2nd Vice President Sarasota Technology Users Group, FL Sarasota Monitor February 2017 [www.thestug.org](http://www.thestug.org)

# ndemarte (at) verizon.net

If you used versions of Word before 2007, you<br>probably encountered an editing feature probably encountered an editing feature called **Overtype** mode. This feature was introduced to save time when you needed to change some text in a document. To turn on Overtype mode, you pressed the Insert key on the keyboard. With Overtype enabled, every character you typed replaced the one to its right. It eliminated the step of deleting a group of text and inserting new text in its place.

If you were an Overtype user, you might have wondered why it doesn't work anymore. Beginning with Word 2007, Overtype mode has been disabled. Why? One reason is that it was hard for the user to tell if Overtype was enabled. With no light or indicator on the screen, you didn't know whether Overtype was active or not until you began typing. Non-professional typists like me would occasionally press the Insert key by accident, engaging Overtype and find ourselves deleting text we wanted to keep.

Figure 1 shows how close the Insert key is to the Backspace and Delete keys.

Although Overtype mode is disabled in recent versions, you can make it accessible using one of these two methods. First, with a Word document open, click **File**, then

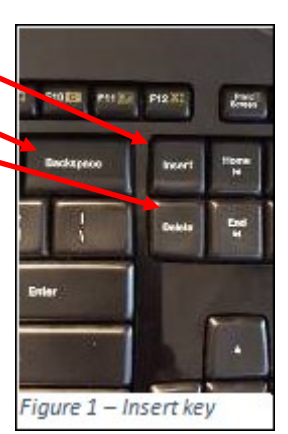

**Options**. (In Word 2007, click the **Office** button, then **Word Options**.) Then click **Advanced** from the left menu, and under **Editing Options**, click the checkbox which says, **Use Overtype mode** ( Figure 2) If you want the Insert key to control whether Overtype is on or off, click the checkbox next to "Use the Insert key to control Overtype mode." Then click OK.

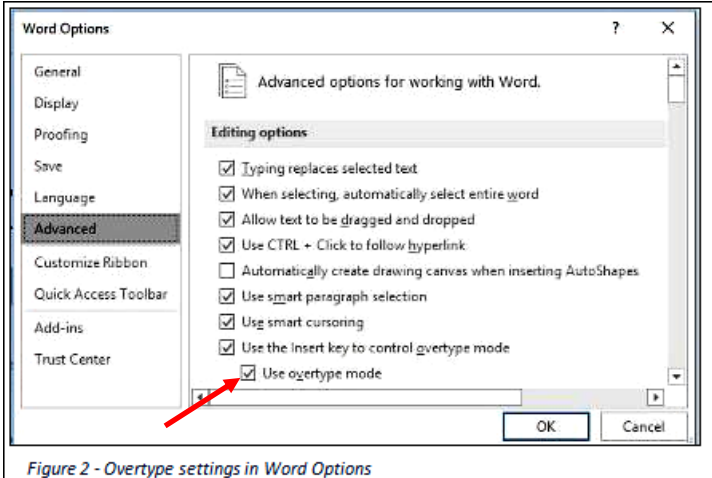

An easier way to enable Overtype and know whether it is on or off is to add it to the Status bar.

This bar runs along the bottom of every Word Window above the Taskbar (That's

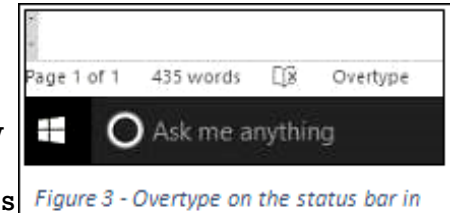

the one with the Zoom slider on its right end.) Right-click in an empty space on the Status bar. The list which appears shows you the tools you can add to this bar, one of which is Overtype.

Windows 10

When you click it, the word **Overtype** appears near the left end of the status bar, showing that it is enabled. To disable it, click the Overtype again and it becomes Insert. You don't need to change the check boxes in Word Options, and you don't have to touch the Insert key. Just a glance at the status bar will tell you what editing mode you're using, Insert or Overtype.

#### **INKJET PRINTERS**

#### By **Dick Maybach**

Brookdale Computer Users' Group, NJ BUG Bytes. December 2016 [www.bcug.com](http://www.bcug.com)

n2nd (at) att.net

The inkjet is the most common type of printer<br>used at home. These are inexpensive  $\perp$  used at home. These are inexpensive (although the ink is relatively costly), and they print color, including photos, with high enough quality for most users. The other common type for home use is the laser, which is more expensive (although the per-page costs is lower because toner is less expensive than inkjet ink) and require more power. For example, most UPSes won't power them.

Typically, inkjets use four inks, cyan, yellow, magenta, and black, with separate cartridges and print heads for each. The ink is ejected, one drop at a time, by either thermal or piezoelectric means. Thermal heads heat a tiny amount of ink and the resulting steam propels a single drop, while piezo-electric ones change shape slightly to propel an ink drop mechanically. The great majority of consumer printers are thermal, but they require compromises in the ink design, since it must endure high heat. See [https://en.wikipedia.org/wiki/Inkjet\\_printing](https://en.wikipedia.org/wiki/Inkjet_printing) for a good introduction to the technology.

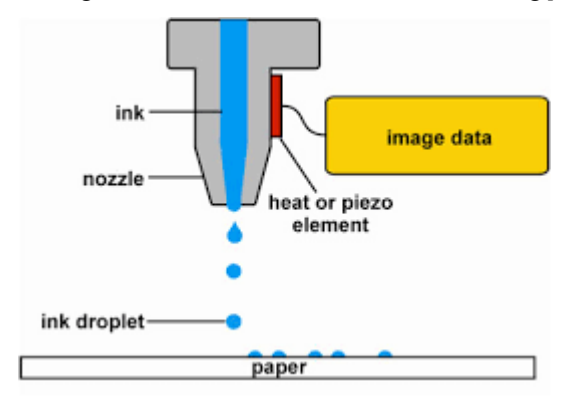

If you print only on letter paper, use Windows, and connect to a PC's USB port, almost any inkjet will give satisfactory service. Linux, Mac users, and those networking their printer or printing on other media have to be more careful.

Printers are remarkably inexpensive, but my experience is that they have fairly short lives, and a printer is the PC component most likely to fail. Expensive models don't appear to last any longer than cheap ones, so unless you have special needs, buy something cheap. My inkjets always wait to fail until I've purchased a large supply of ink cartridges, which are never usable in the replacement, even a similar model from the same manufacturer. The defense strategy is obvious; keep only a small supply of cartridges on hand. Although a set of ink cartridges will often cost more than the printer, you should buy a replacement set soon after you get a new printer, as many printers are shipped with only partially-filled cartridges.

The quality of off-brand cartridges varies, and some I've used tended to clog or fail in other ways. Refill kits seem to be disappearing, probably because printer manufacturers have devised schemes to discourage their use. You can buy refilled cartridges, but here, too, the quality varies. Considering the low cost of printers and the high cost of name-brand ink, you may wish to explore here. Using other than your printer manufacturer's cartridges usually voids the warranty, so it would be wise to wait until the printer warranty has expired to experiment; after that you have little to lose. I do relatively little printing, and the frustrations of dealing with cheap cartridges are not worth the savings for me.

Be careful when buying other than letter paper, such as business cards or labels, as many are printer specific. Using laser stock in an ink-jet guarantees smearing. Download the manual before you buy a printer and check that it will do what you need, especially if you will be using other than  $8\frac{1}{2}$  by 11 letter paper. Despite what the manual says, non-standard paper sizes may not feed properly. I recently tried to print name-tags that came in  $4\frac{1}{4}$  by 11 inch sheets. Although envelopes of about the same size printed fine, the name tags sheets would not feed. I had to fashion a custom guide, and even then, the feeding was far from reliable. My

printer also would not feed card stock when I first got it, but this improved after a few days. Apparently, the feed rollers needed to be roughed up to work properly. Some printers don't like mixed paper in the tray. I've had problems mixing card stock and letter paper, even though both were the same size, but the manual warned against this. Many printers include a duplexer that implements double-sided printing. These often work only with standard-weight letter paper.

The most common problems are clogs and paper jams. Clearing an ink clog generally requires no more than running the printer's cleaning routine. (Again, see the manual.) This can sometimes be started by the proper dance on the printer's buttons, but may require a maintenance utility that you can install from the CD supplied with the unit. Unfortunately, these may not be available for OS X and are never available for Linux. Many Mac and Linux users have Windows available on a virtual machine or can dual boot to it. If you don't, do your research before you buy. If you do experience a paper jam, don't yank, as this will almost certainly break something, and printer repairs are seldom economical. Instead, get on the internet and find how to clear it. Similarly, do some research if you begin to experience paper mis-feeds; often, this can be cured by a proper cleaning of the feed mechanism.

Some years ago, Windows-only printers were common. These had non-standard interfaces and required proprietary drivers, which were available only for Windows. The switch to USB has eliminated most of these, except for Canon. My experience is that no new Canon printer is usable with Linux. After a while, Linux developers may manage to reverse-engineer the interface, so that many older Canons are usable, but each new model requires a repeat of the process. At the other extreme, HP has traditionally been Linux friendly. If your operating system is not Windows, you may not have support software to do such things as checking ink supplies and trouble-shooting. However, printers are now beginning to include status displays and control panels to make them more OS agnostic.

All-in-one models that combine a printer with a scanner and a fax are common. Fax is quickly going the way of the dial telephone, which makes it, at least for me, a useless feature. I also prefer a separate scanner as I use this much less

than the printer, and I feel it adds enough mechanical complexity to make an already failure -prone device even more so. Again, scanners are a problem area for Linux, and finding a compatible printer-scanner is more difficult than finding just a printer.

With respect to the interface, USB is almost universal, but many models include Ethernet and/or wireless ports. These two allow more than one computer to share a printer. However, the configuration is sometimes not trivial. In particular, encrypted wi-fi can be troublesome (and you are foolish if you use nonencrypted wi-fi.) WPS can make this easier, but be sure to disable it after you configure your printer, as it makes your network less secure. These networking ports are cheap to add and are unlikely to present a reliability problem, but if you don't have network configuring experience, you may find them unusable.

Again, read the manual, even if you print only on standard paper. For example, many printers must be shut down with their power switches. Turning off using the outlet strip into which they're plugged may lead to problems, such as ink clogs.

The promise of a paperless world has proven to be false, and few of us would be comfortable without a printer attached to our computers. However, their mechanisms are complex and subject to malfunction and failure, and they require more care than most other computer components. Spending a few minutes with the manual can extend the life of yours and will probably reveal new abilities.  $\blacklozenge$ 

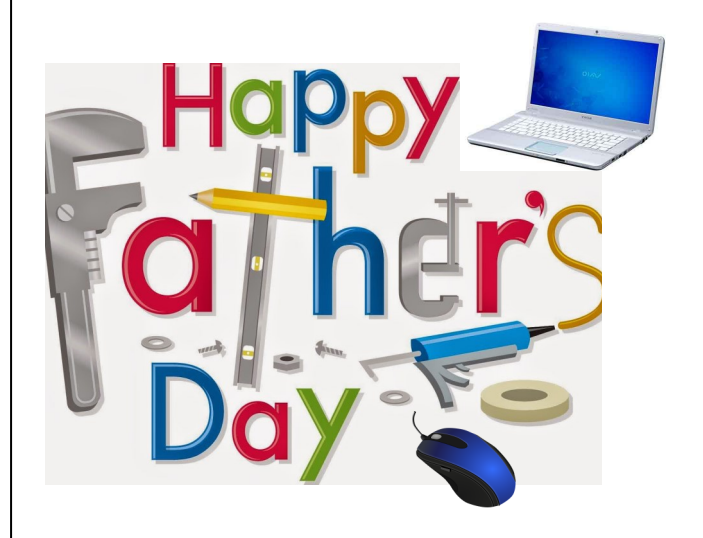

**PAGE 18** USER FRIENDLY — THE LOS ANGELES COMPUTER SOCIETY NEWSLETTER TUNE 2017

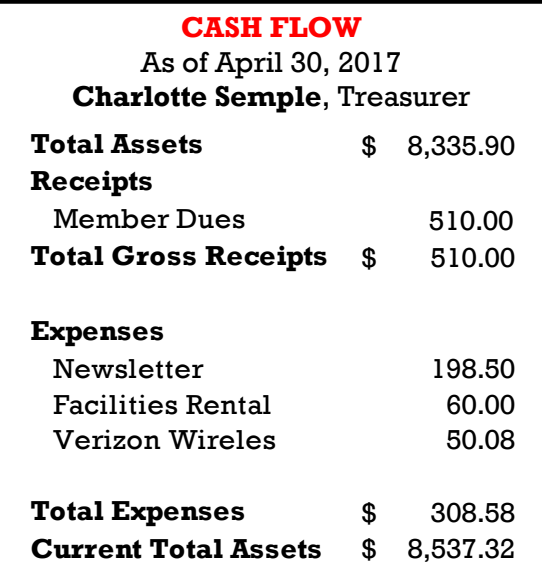

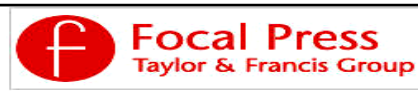

Check out the latest books on digital imaging and photography, gaming, animation, film and video, postproduction, audio, music technology, broadcast and theatre from [Routledge | Focal Press](https://www.routledge.com/focalpress?utm_source=shared_link&utm_medium=post&utm_campaign=160701200) today! They will send special offers and discounts to User Groups.

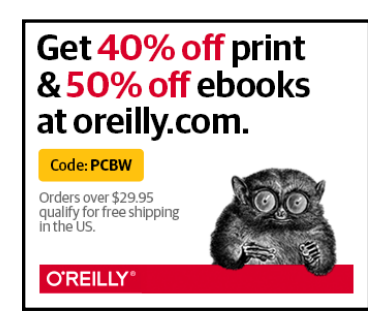

*Any works by Leo Notenboom of Ask Leo! that are printed in User Friendly are licensed under a Creative Commons Attribution-NonCommercial - NoDerivatives 4.0 International License. User Groups have permission to use them.*

#### **NOTICE**

The columns, reviews and other expressions of opinion in *User Friendly* are the opinions of the writers and not necessarily those of the Los Angeles Computer Society. LACS became a California non-profit corporation on July 17, 1991. Its predecessor was the UCLA PC Users Group.

The Editor of *User Friendly* will accept contributions of any suitable length from members. Send articles to Leahjc (at) sbcglobal.net as plain text in an e-mail message or as a Word document. The deadline for submitting articles is the **20th of the month.**

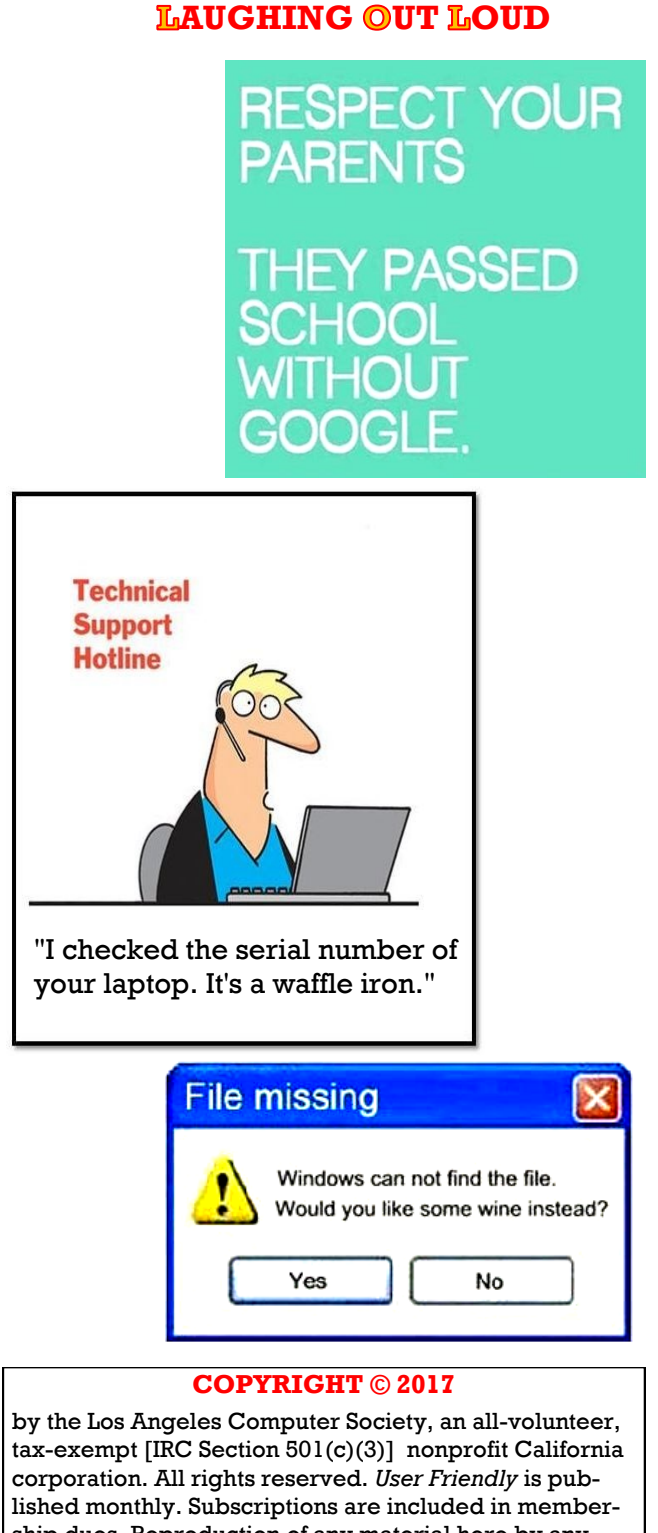

ship dues. Reproduction of any material here by any means is expressly prohibited without written permission, except that other nonprofit User Groups may reprint LACS articles in substantially unaltered form if credit is given to the author and this publication and an e-mail is sent to leahjc(at)sbcglobal.net reporting the reprint information (user group and the name and date of the publication.) Product and company names are the trademarks of their respective owners.

# **MEMBERSHIP INFORMATION**

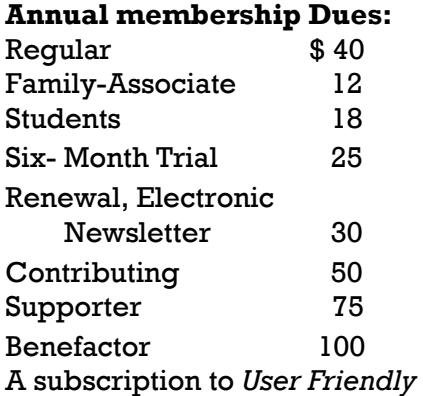

is included with membership.

**Associate members** are those who live in the same household or work for the same company as a regular member; they do not receive their own subscripttions to *User Friendly*, but may read it on the LACS website. **Students** must prove full-time status.

### **In addition to monthly general meetings, members enjoy these special benefits:**

 **-- Monthly Newsletter** *User Friendly*. We publish your article submissions or free classified ads to buy or sell your computer items.

 **-- Get FREE help** by phone from knowledgeable members who are Quick Consultants listed in *User Friendly.*

 **-- Get help by e-mail** by using our LACSLIST Yahoo Group Mail List. Send your questions by e-mail to lacslist (at) yahoogroups.com.

 **-- Receive important news**  and announcements via LACS's Yahoo Group e-mail lists.

**--** Occasional **product discounts**, special offers, etc.

 **-- Special Interest Groups**  (SIGs) on various selected

topics to help to you learn, to share interests, and to solve your computer problems.

 **-- Information** on training, swap meets and trade shows.

 **--** Occasional **Free software and computer books**, if you review them for *User Friendly*.

 **-- Rewards** for recruiting; LACS will extend your membership for three months for each new regular member you recruit.

- **-- Annual Holiday Party**
- **-- Field trips**

 **-- Social Interacting** with others who have like interests in computers and technology.

- **-- Computer Conferences**
- **-- Virtual Technology Confer ences**

**Membership/Renewal Application**

**Please bring your dues and this form to a meeting or mail them to:**

**11664 NATIONAL BLVD. #343, LOS ANGELES CA 90064-3802 Please PRINT Clearly Fig. 1 [ ] New [ ] Renewal** [ ] Regular - \$40.00 [ ] Associate - \$12.00 [ ] Student - \$18.00 [ ] Renewal with electronic, no paper, newsletter - \$30.00 [ ] 6 month trial membership - \$25.00 [ ] Contributor - \$50.00 [ ] Supporter- \$75.00 [ ] Benefactor - \$100.00 [ ] Other \$\_\_\_\_\_\_\_  $\_$  ,  $\_$  ,  $\_$  ,  $\_$  ,  $\_$  ,  $\_$  ,  $\_$  ,  $\_$  ,  $\_$  ,  $\_$  ,  $\_$  ,  $\_$  ,  $\_$  ,  $\_$  ,  $\_$  ,  $\_$  ,  $\_$  ,  $\_$  ,  $\_$  ,  $\_$  ,  $\_$  ,  $\_$  ,  $\_$  ,  $\_$  ,  $\_$  ,  $\_$  ,  $\_$  ,  $\_$  ,  $\_$  ,  $\_$  ,  $\_$  ,  $\_$  ,  $\_$  ,  $\_$  ,  $\_$  ,  $\_$  ,  $\_$  ,

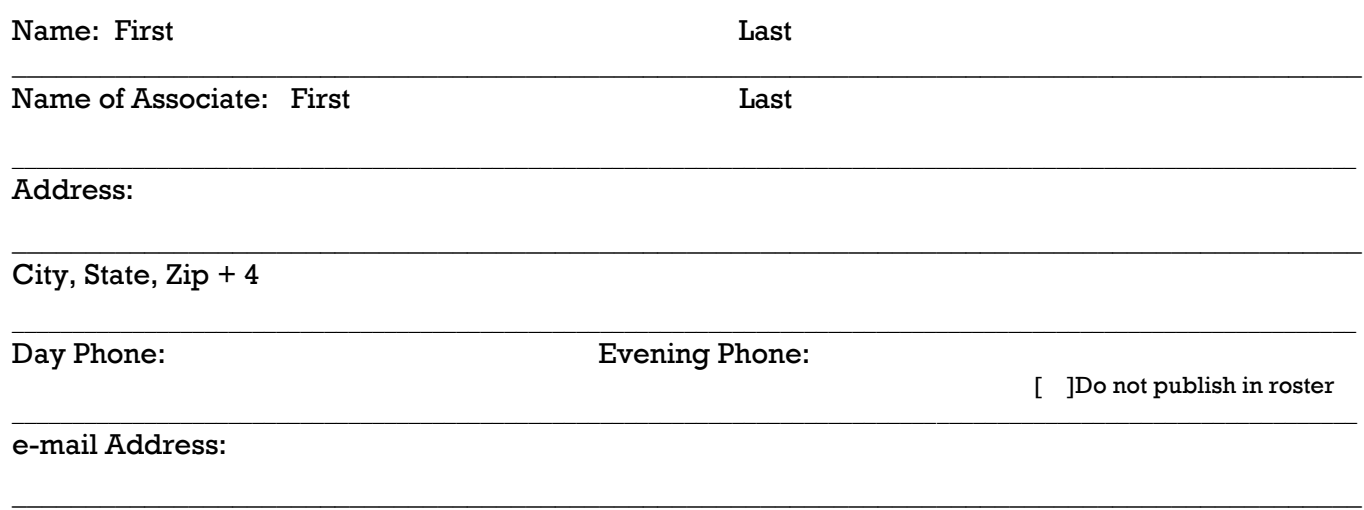

Who invited you to join LACS?

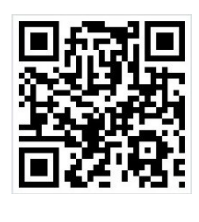

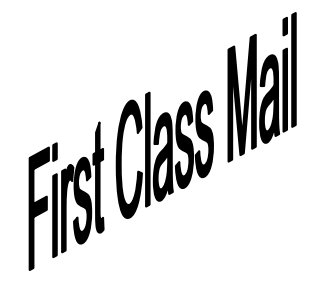

Editor…..………… Leah Clark Electronic Editor ..Karl Springer Indexer ……….…. Leah Clark Podcast Transcriber: Irv Hershman Photographer…….Vacant Proof Readers …...Lance Hegamin, Jim McKnight, Stephanie Nordlinger, E. J. Rozek and Charlotte Semple

## **FREE!**

Earn 3 months of free membership for every new regular member you bring in.

*User Friendly* is published by the Los Angeles Computer Society. 11664 NATIONAL BLVD, #343 LOS ANGELES CA 90064-3802

Voice-mail: 310– 398-0366. Web site:<http://www.lacspc.org>

## **DIRECTIONS TO GENERAL MEETING**

Westchester United Methodist Church Fellowship Hall 8065 Emerson Ave. Los Angeles CA 90045

#### *From the North***:**

Take Sepulveda Blvd. SOUTH to W. 80th St. Turn WEST/right. Go about one mile to Emerson Ave. Turn SOUTH/left. Go one long block to W. 80th Place. It is on the Northwest corner of Emerson and W. 80th Place.

*From the South, East or West:*  Take Manchester Ave. to

Emerson Ave. Turn NORTH. Go about eight blocks to W. 80th Place. Fellowship Hall is on the Northwest corner of Emerson and W. 80th Place. There is street parking and a small parking lot West of the church.

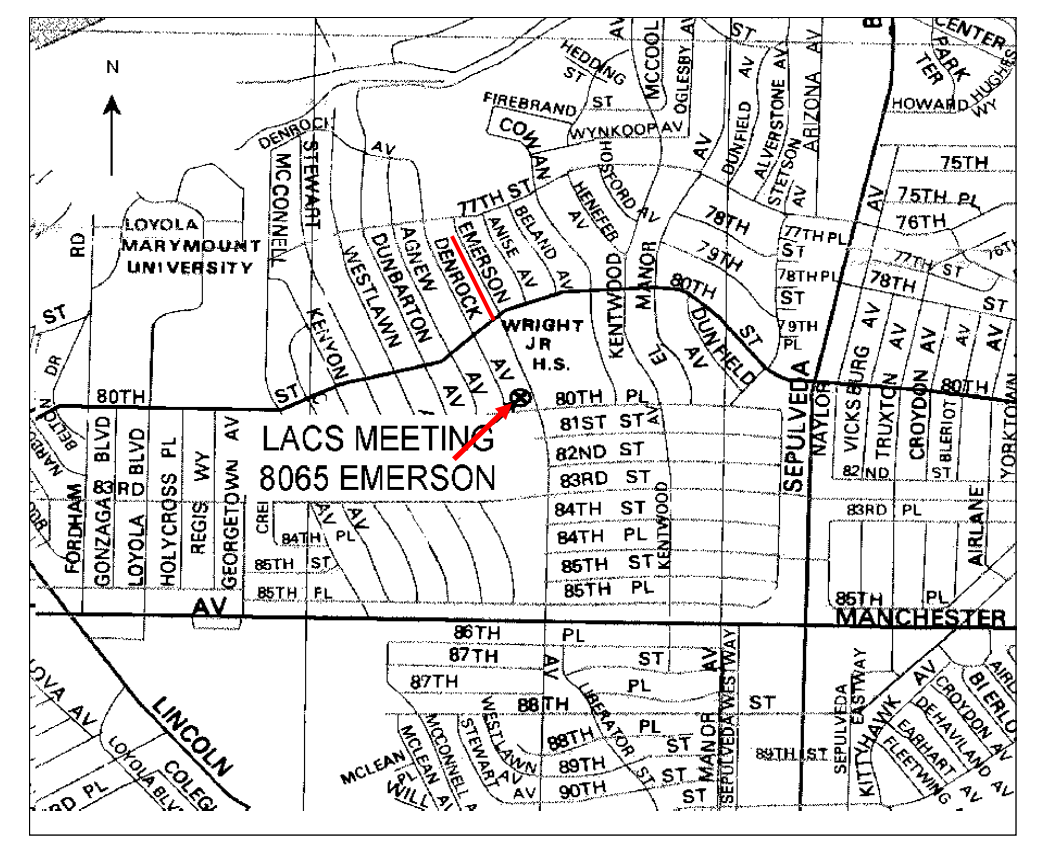